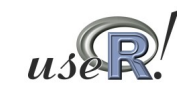

## **Approaches**

- **Based** on guided code generation
- **Based on exploring existing code**
- **Based on spreadsheet interaction**

**Using R for teaching statistics to nonmajors: Comparing experiences of 2.5 different approaches**

**Thomas Baier Richard Heiberger Kerstin Schinagl Erich Neuwirth**

**University of Technology, Vienna University of Vienna Temple University, Philadelphia**

### **Approaches**

#### ■ **Based** on quided code generation

- **RCommander and extensions**
- **Temple University has a course based on this approach**
- **Based on exploring existing code**
	- **RPad**
	- **University of Vienna has a course based on this approach**

#### ■ **Based on spreadsheet interaction**

- **RExcel**
- **University of Vienna has lab classes based on this approach**

## **RPad**

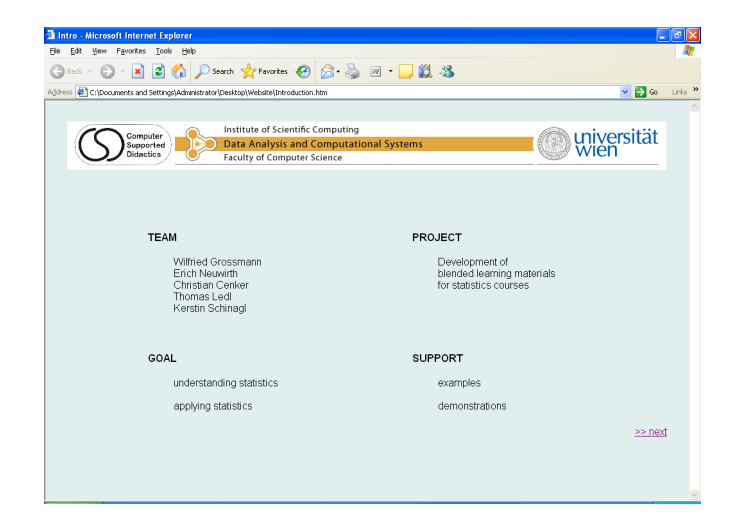

#### **RPad RPad**

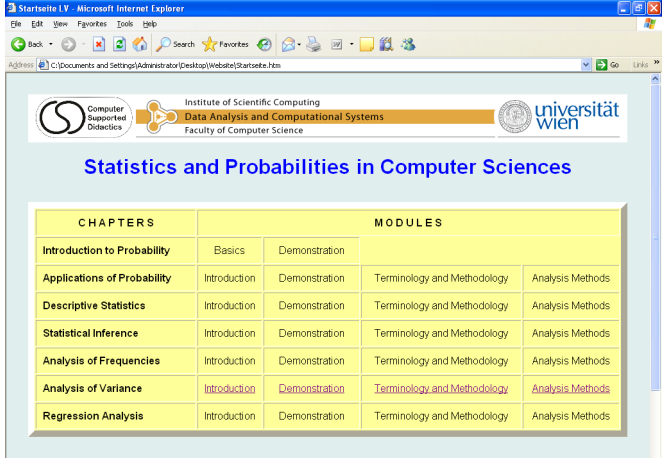

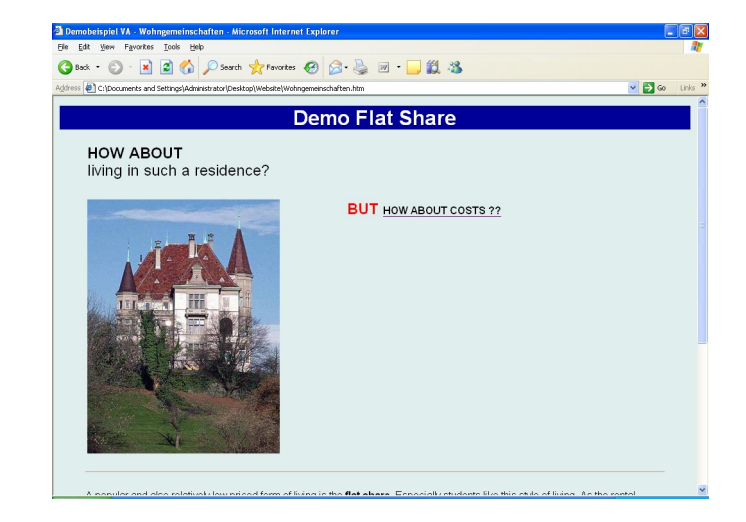

 $\sim$ 

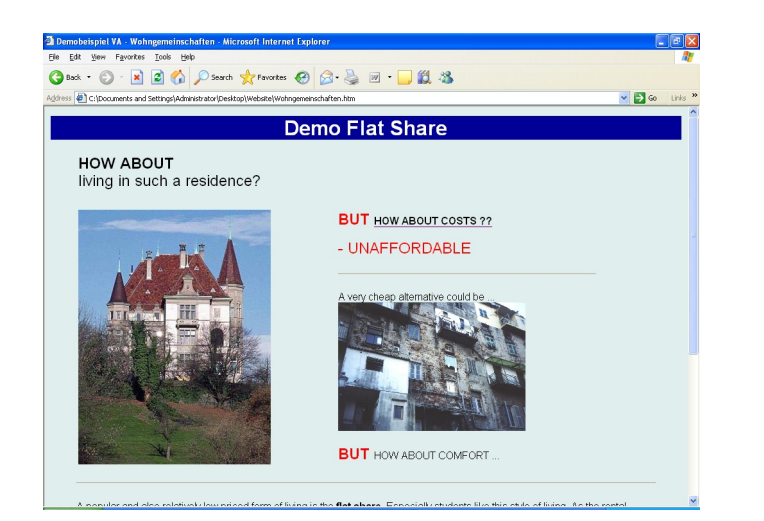

#### **RPad RPad**

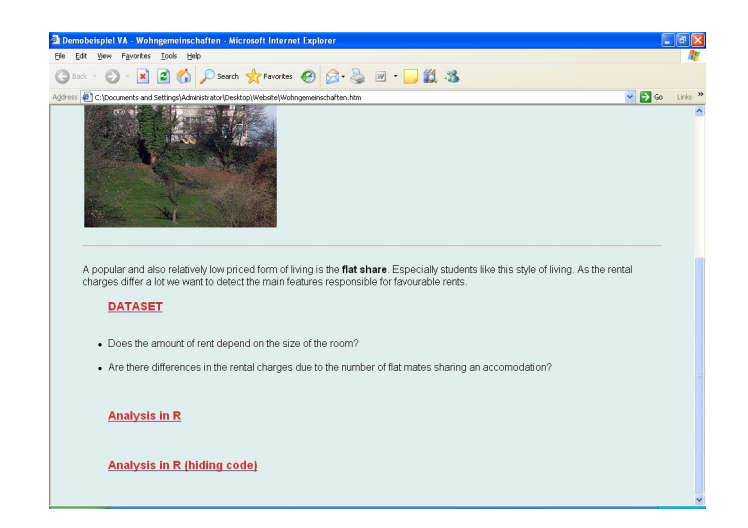

#### **RPad RPad**

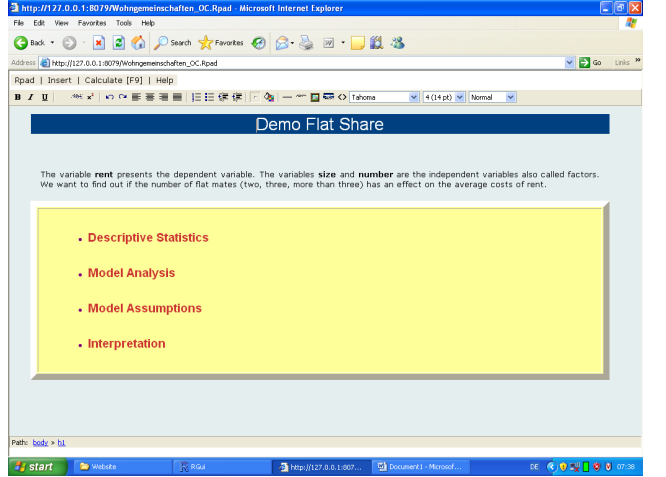

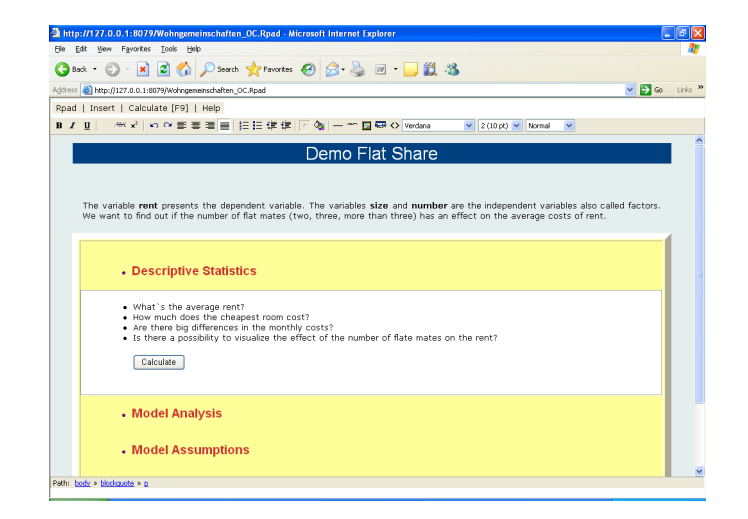

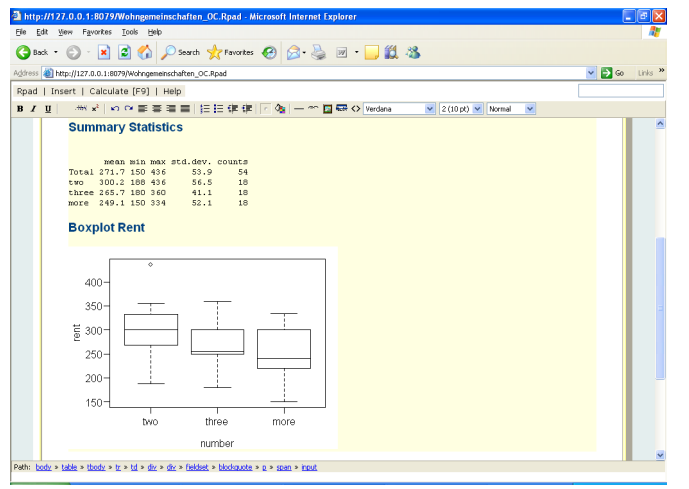

#### **RPad RPad**

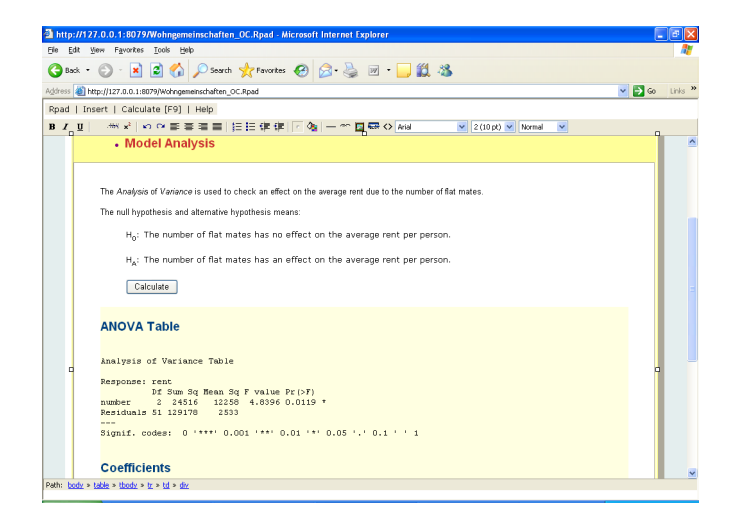

#### **RPad RPad**

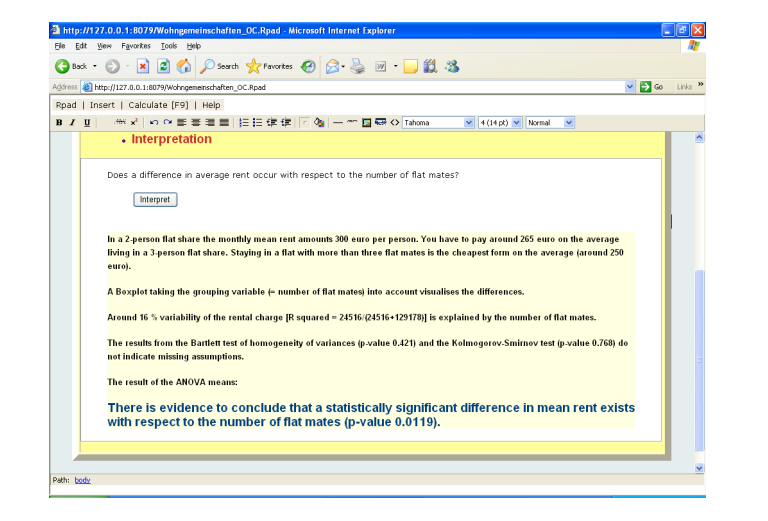

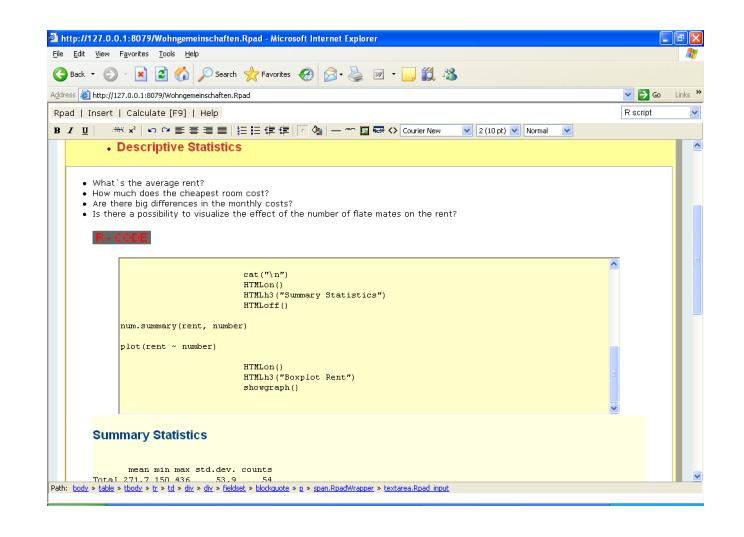

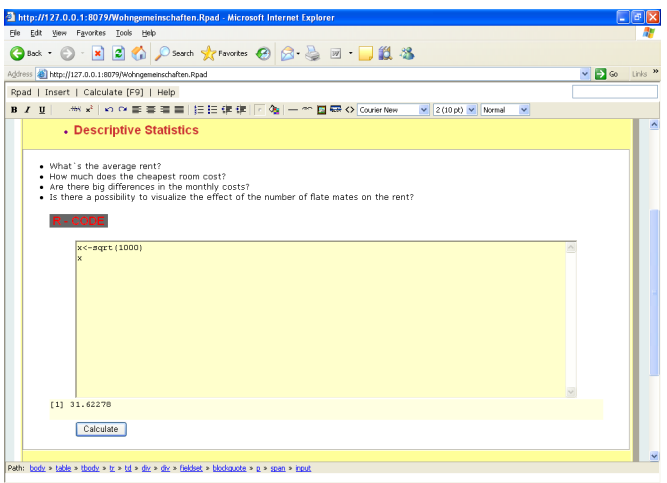

#### **RPad RExcel**

- **Approach allows students to use a tool they already know and embed advanced statistical methods in the spreadsheet paradigm**
- **At the same time, prior spreadsheet experience can help with data manipulation and graphics creation**

### **RExcel and RCommander**

- **Temple University currently teaches an introductory statistics course based on RCommander and RExcel.**
- **Statistics with Excel always needs an addin. We use R, the best possible addin.**
- **We use the RExcel interface to get data from Excel into R and to get tabular results back from R.**
- **RCommander provides a clickable menu interface to R.**

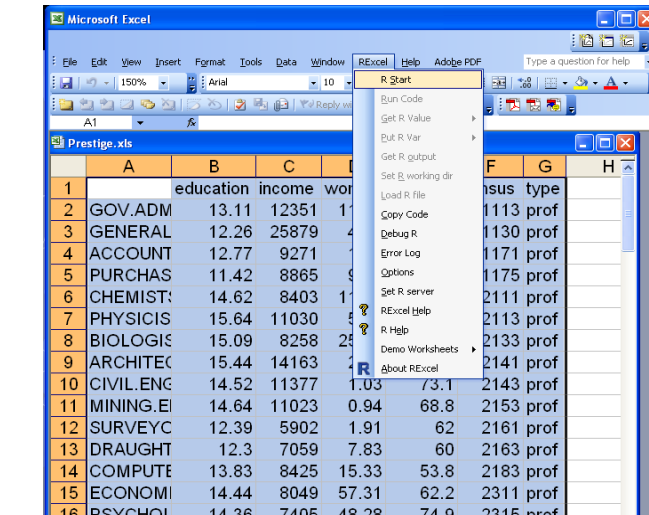

- **Excel spreadsheet containing the Prestige dataset from the car package**
- **Click** on the **RExcel menu item to start R**

#### **RExcel and RCommander**

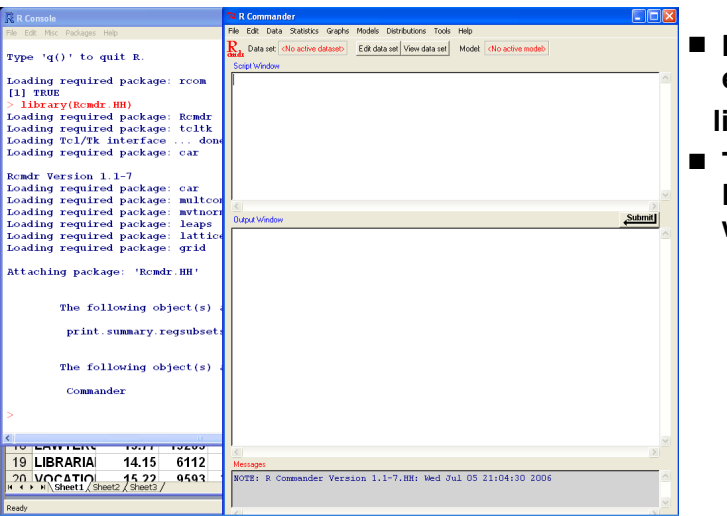

- **In the R GUI, enter**
- **library(Rcmdr.HH)**
- **This starts the Rcmdr window with the HH menu**

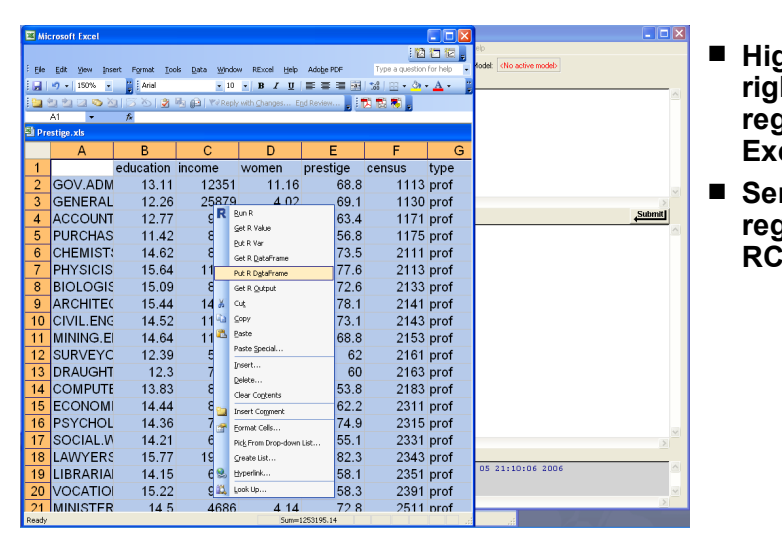

### **RExcel and RCommander**

- **Highlight and right click a region in Excel**
- **Send the region to RCmdr**

# **RExcel and RCommander**

#### **RExcel and RCommander**

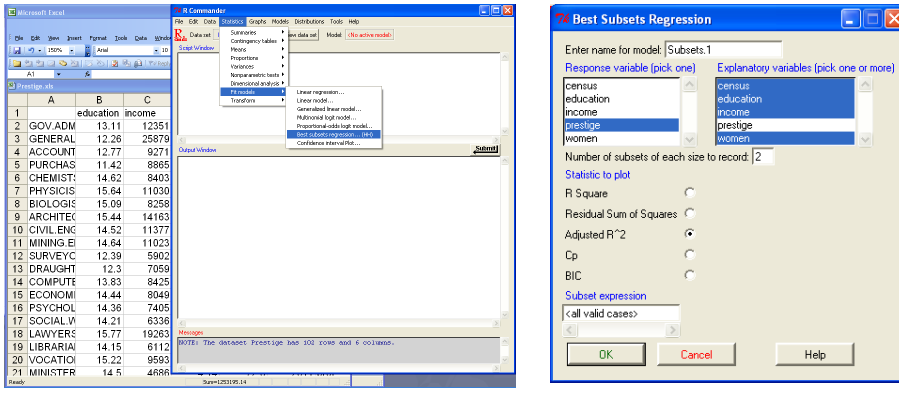

- **Click the "Statistics/Fit Models/Best Subsets Regression" menu**
- **Fill in the model specification box**

# **RExcel and RCommander**

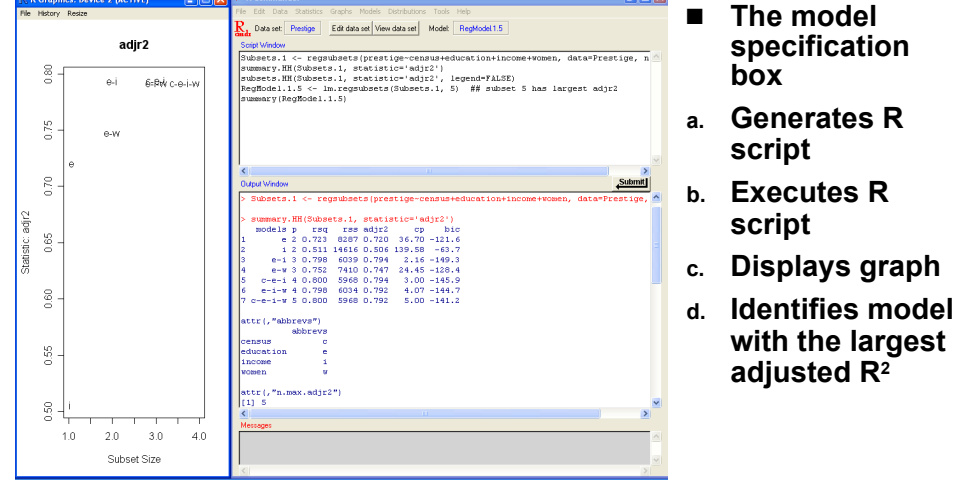

#### **RExcel and RCommander**

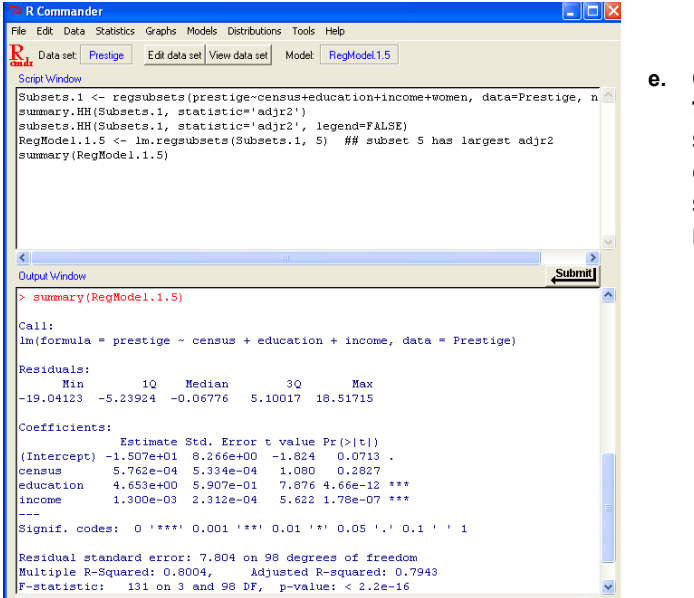

**e. displays the summary of the selected model**

### **RExcel and RCommander**

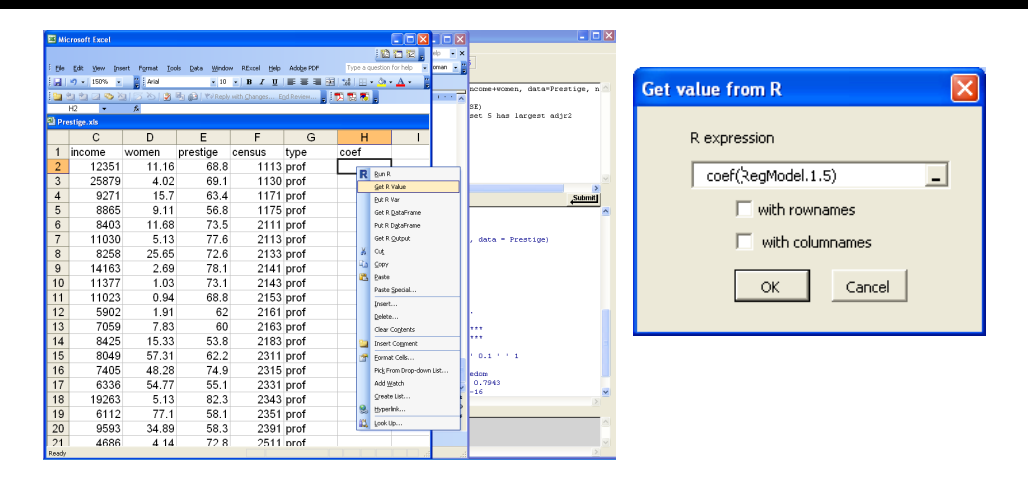

■ **We return the regression coefficients from the selected model back to the Excel spreadsheet.**

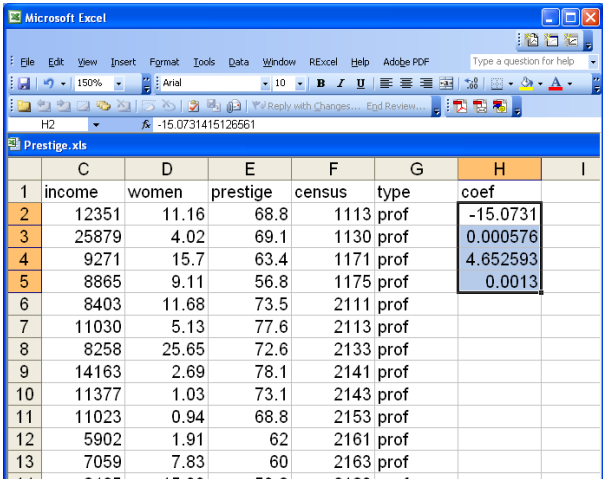

■ **We** return the **regression coefficients from the selected model back to the Excel spreadsheet.**

- **Our addin to RCommander is currently available as an R package at http:// astro.ocis.temple.edu/~rmh/Rcmdr.HH**
- **Some of our additions will be included in the next release of RCommander.**
- **We thank John Fox, the developer of RCommander, for help in designing our addins to his package.**